## **Registering Availability as an Election Official**

- 1. You will receive the interest letter from Madison.Votes@wi.moduselections.com.
- 2. Click on the blue link that says, "indicate availability."

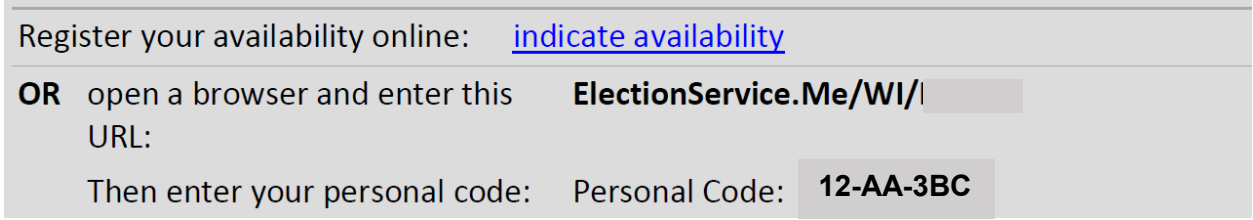

3. The website will open to your employee portal. You will need to confirm that you are filling out the availability for yourself. Click the box to confirm it is you. Then click the blue "I Agree" button.

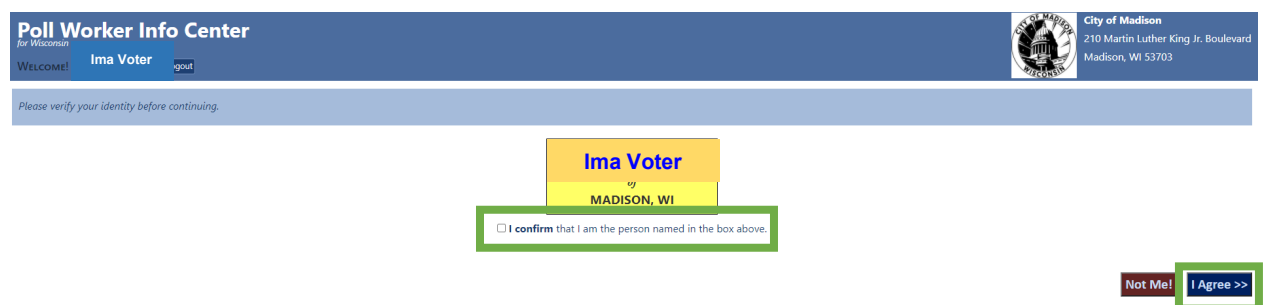

4. The next screen will ask you whether you are available or not available to work the first two scheduled elections in 2022: February 15 Spring Primary and April 5 Spring Election. Check the box next to available or not available for each election. When you have made your selections click the blue "Save and Continue" button.

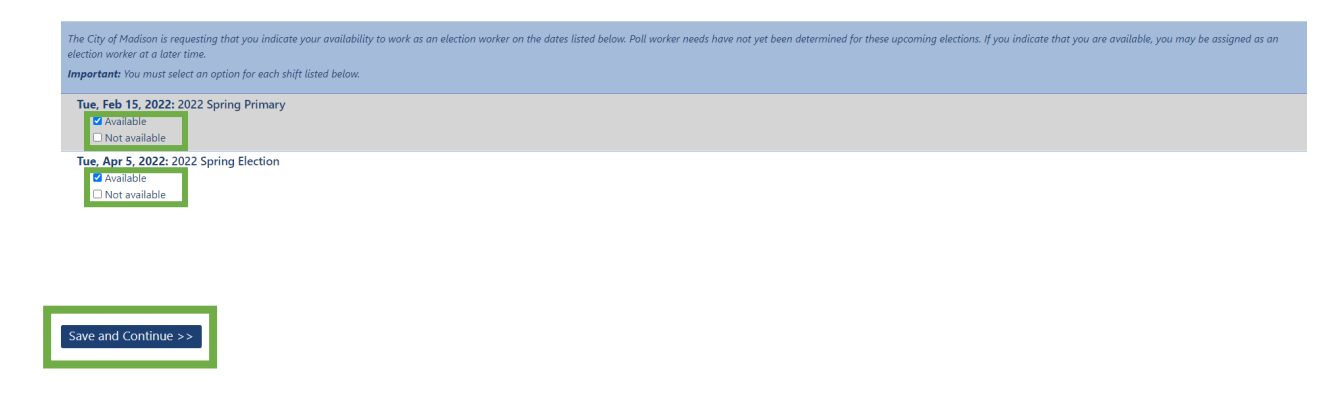

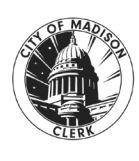

- 5. The next page will ask you to tell us your work preferences. **Note: We will do our best to accommodate requests, but we cannot guarantee that all requests will be granted.**
	- a. Preferred Work Location: Choose the polling place you would prefer to work on Election Day. Click the down arrow to the right of "{make a selection}" and scroll to the location you prefer. You must make a selection.

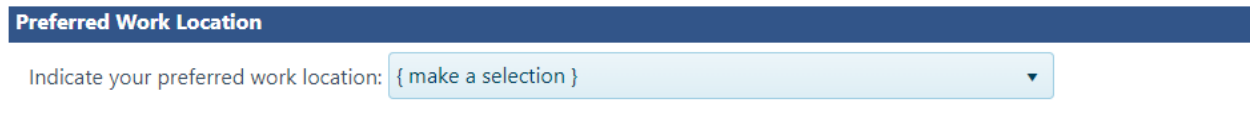

If you had previously told us your preferred work location, it will look like this:

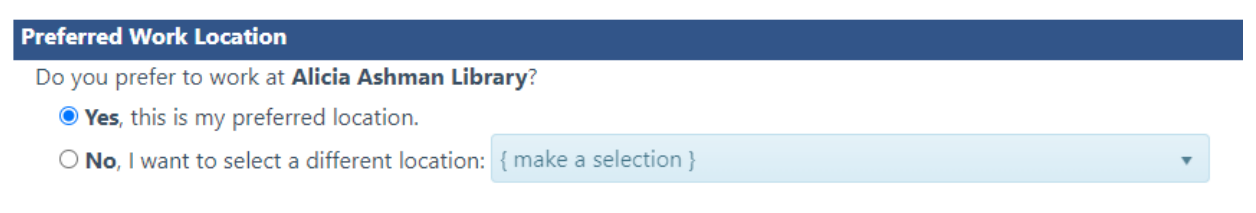

If the location listed is still your preference, mark "Yes, this is my preferred location." If you'd prefer to work at a different location, mark "No, I want to select a different location" and make a selection in the drop-down menu.

b. Flexible Work Location: Tell us whether you are flexible with your assigned location. If you choose the middle option, you can let us know that you prefer to work in a certain

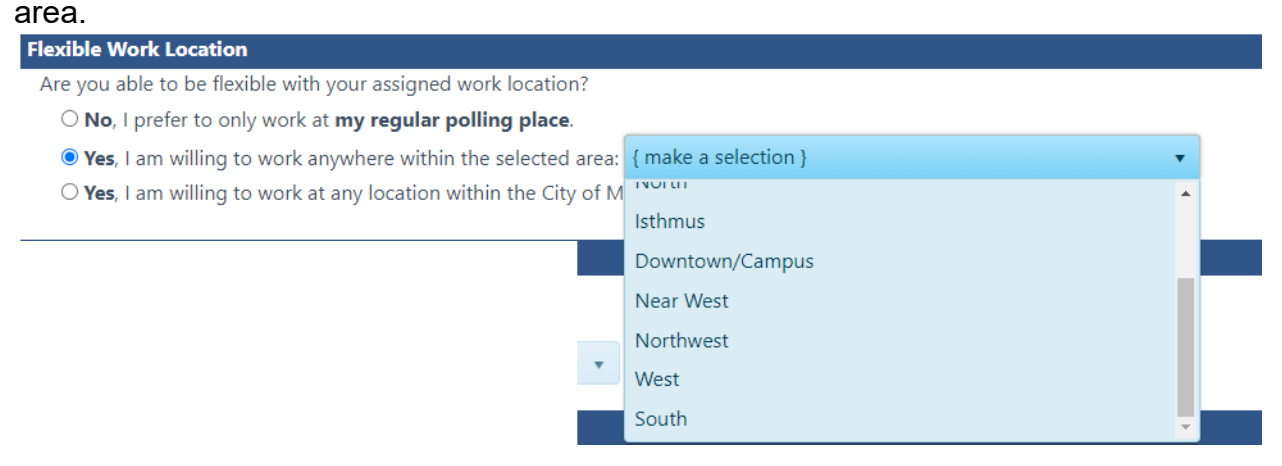

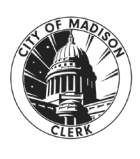

c. Preferred Timeframe: Confirm if you'd like to work the timeframe stated in the question or let us know if there is a different shift you'd prefer to work.

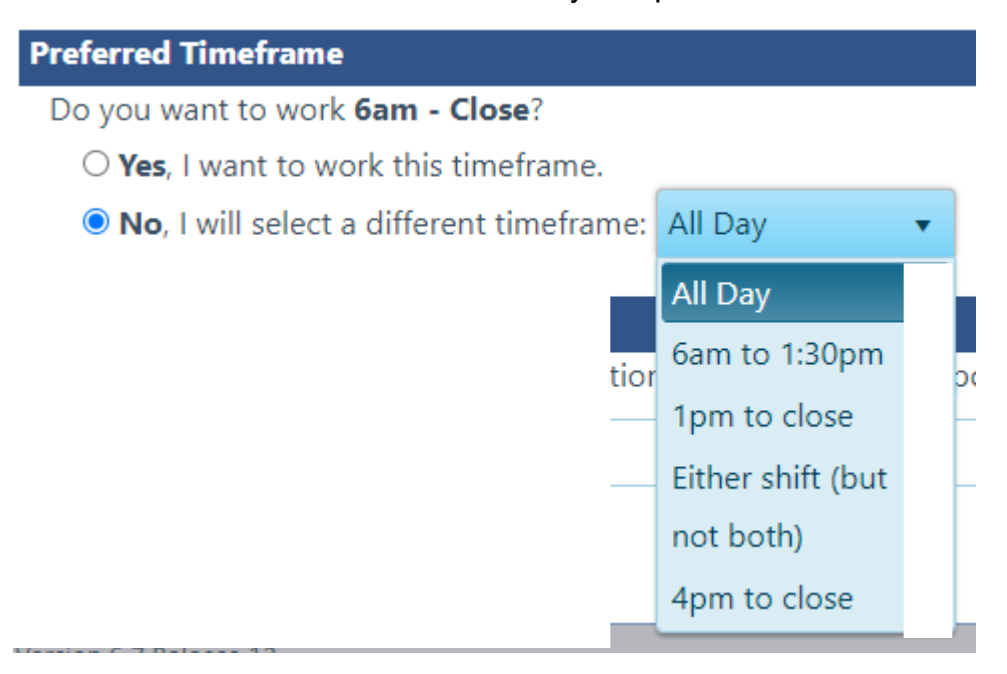

d. Other Preferences: Tell us if you are part of a community organization that is helping to work the polls. Type the name of the organization in the box. This section is not required.

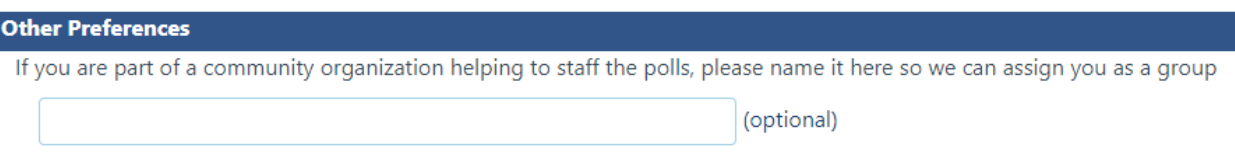

e. Once you have entered all of the information, click the blue "Save and Continue" button at the bottom.

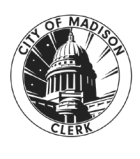

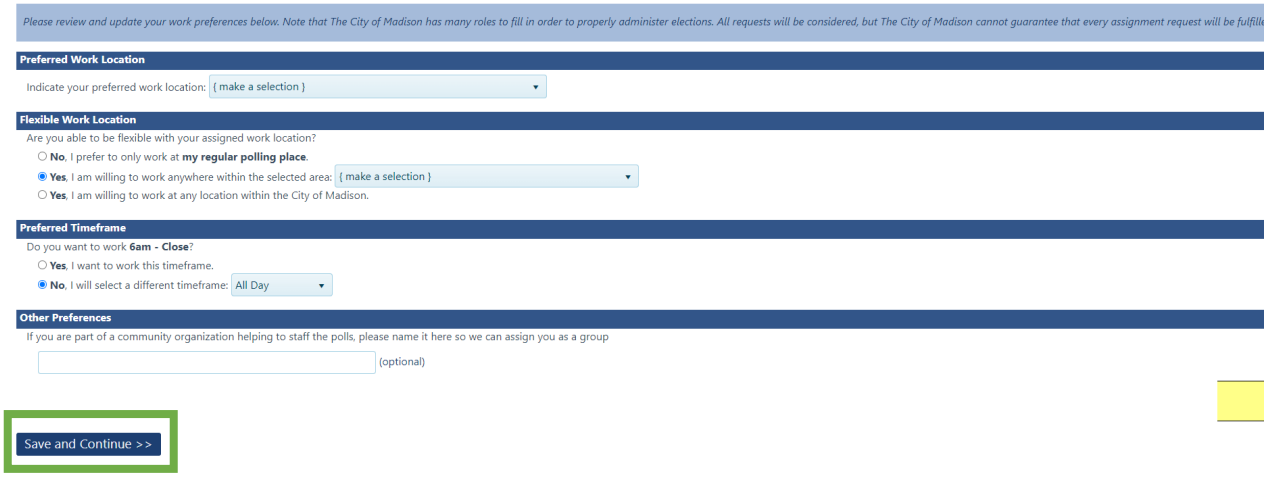

6. The final page is the confirmation page. If you see this page, we have received your availability for the February 15 Spring Primary and the April 5 Spring Election. Thank you! Close out of the browser window.

Thank you. Your availability has been registered with The City of Madison. Poll worker needs have not yet been determined for upcoming elections. If you have indicated that you are available, you may be assigned as an election worker at a later time.

![](_page_3_Picture_3.jpeg)